# **Инструкция** R **«Быстрый старт»**

# Монитор RVi-2M22F-2P

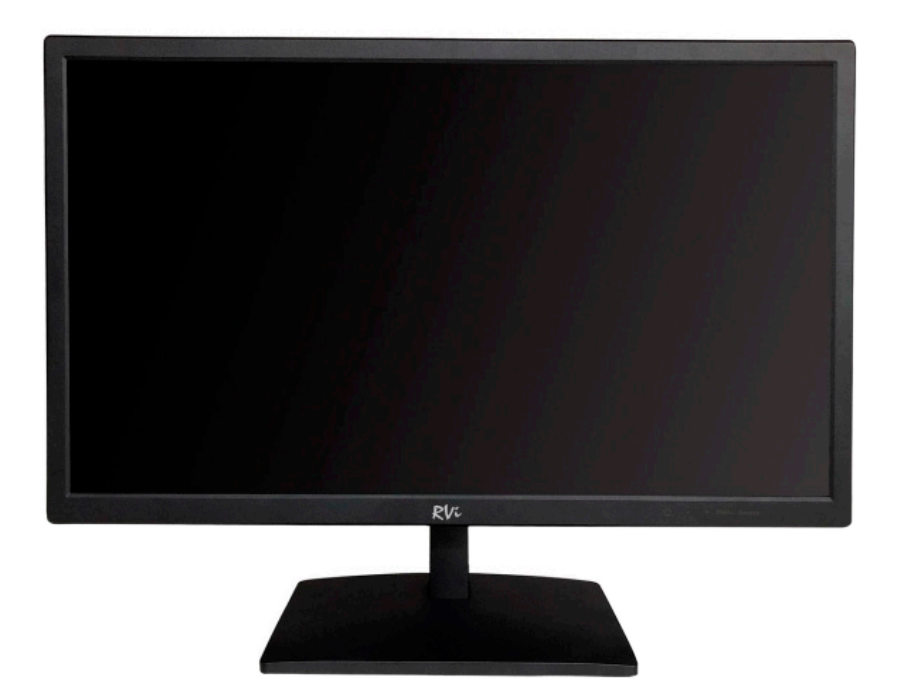

**RVIGROUP.RU**

#### МЕРЫ ПРЕДОСТОРОЖНОСТИ

• Не устанавливайте устройство в местах, температурный режим и влажность которых не совпадает с информацией, указанной в паспорте к устройству.

• Избегайте установки устройства вблизи открытого огня.

• Запрещается установка и эксплуатация устройства в местах хранения и использования горючих и взрывоопасных материалов.

• Не допускайте попадания жидкостей внутрь корпуса устройства – это может вызвать короткое замыкание электрических цепей и пожар. При попадании влаги внутрь, немедленно отключите подачу питания и отсоедините все провода (сетевые и коммутационные) от устройства.

• Предохраняйте устройство от повреждения во время транспортировки, хранения или монтажа.

• При появлении странных запахов, задымления или необычных звуков от устройства, немедленно прекратите его использование, отключите подачу питания, отсоедините все кабели и обратитесь к вашему поставщику оборудования. Эксплуатация изделия в таком состоянии может привести к пожару или к поражению электрическим током.

• При возникновении любых неисправностей незамедлительно обратитесь в авторизованный сервисный центр или свяжитесь с технической поддержкой.

• Не пытайтесь произвести ремонт самостоятельно. Устройство не имеет частей, которые могут быть отремонтированы пользователем. Продавец не несет ответственности за проблемы, возникшие в результате внесения изменений в конструкцию изделия или в результате попыток самостоятельно выполнить ремонт изделия.

#### УКАЗАНИЯ МЕР БЕЗОПАСНОСТИ

Конструкция изделия удовлетворяет требованиям электро- и пожарной безопасности по ГОСТ 12.2.007.0-75 и ГОСТ 12.1.004-91.

Меры безопасности при установке и эксплуатации должны соответствовать требованиям «Правил технической эксплуатации электроустановок потребителей» и «Правил техники безопасности при эксплуатации электроустановок потребителей».

# ЭЛЕМЕНТЫ КОРПУСА И РАЗЪЕМЫ

Описание разъемов задней панели монитора представлено на рисунке 1 и в таблице 1.

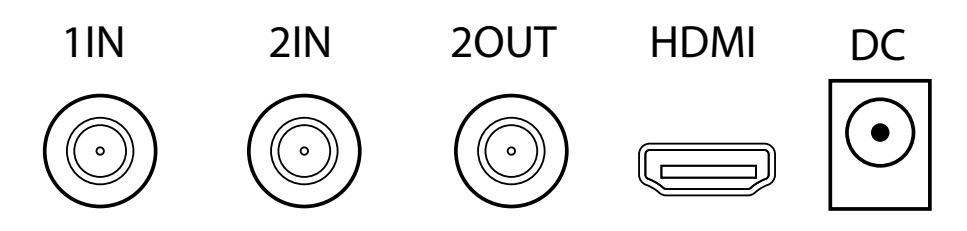

Рис. 1. Разъемы на задней панели монитора

# Таблица 1.

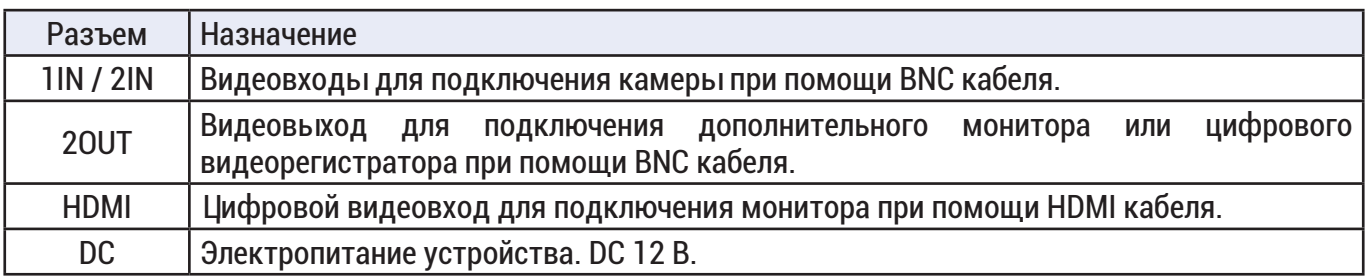

# ФУНКЦИОНАЛЬНЫЕ КНОПКИ МОНИТОРА

Описание функциональных кнопок задней панели монитора представлено в таблице 2.

### Таблица 2.

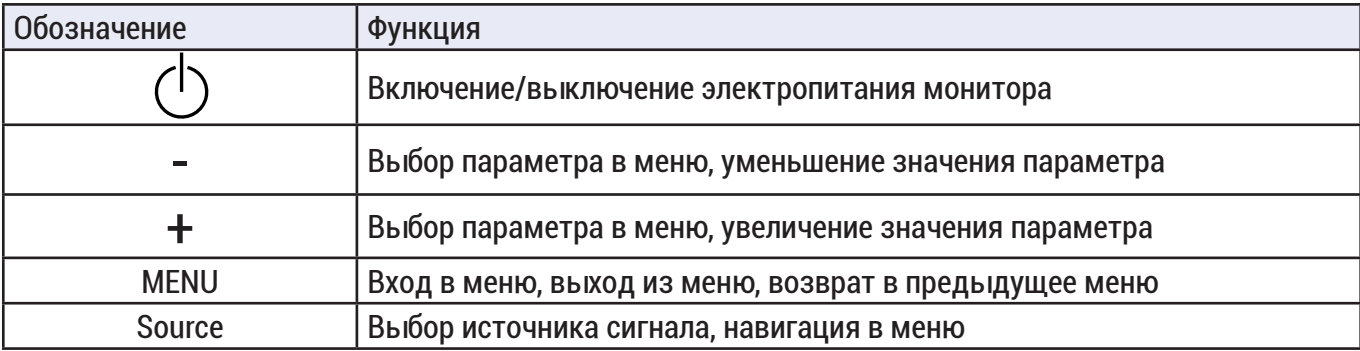

# ЭЛЕМЕНТЫ МЕНЮ

Нажмите кнопку MENU на задней панели монитора, чтобы открыть главное меню.

# НАСТРОЙКА ИЗОБРАЖЕНИЯ

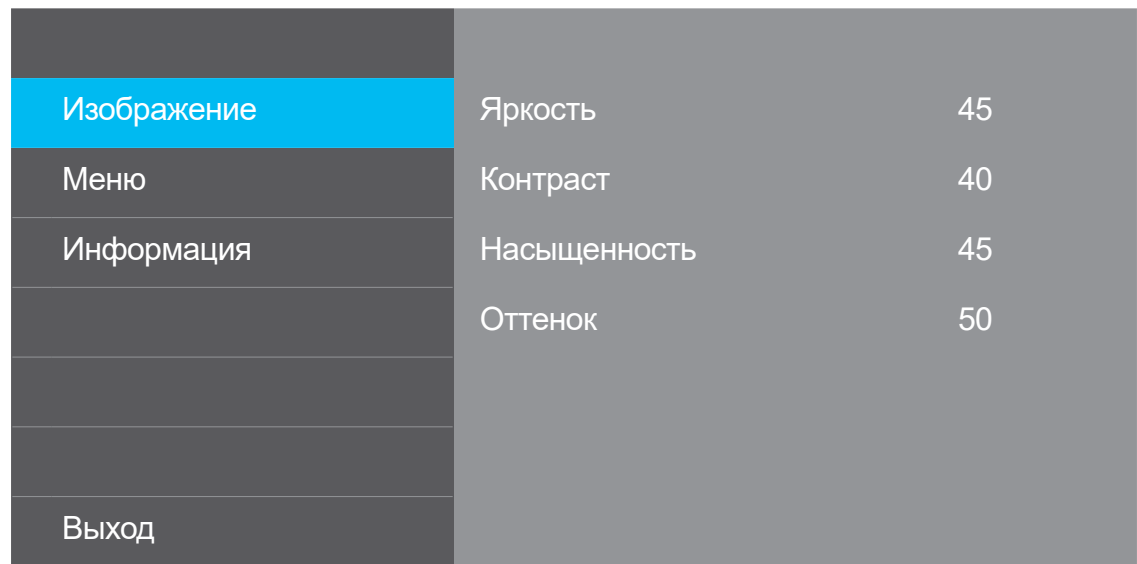

# Рис. 2. Меню настройки изображения

Таблица 3.

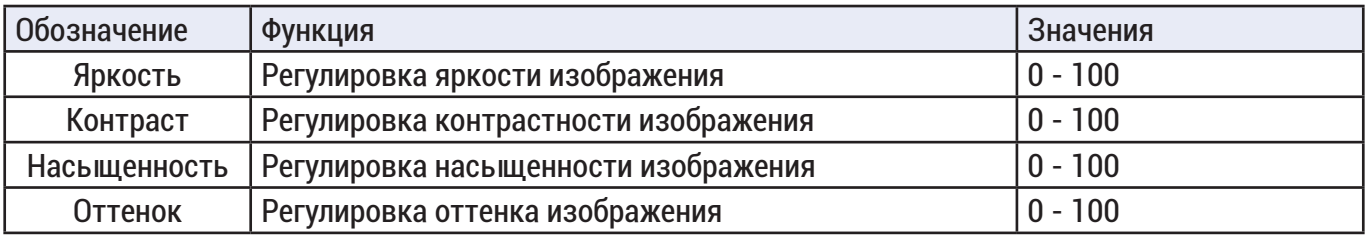

# НАСТРОЙКА ЭКРАННОГО МЕНЮ

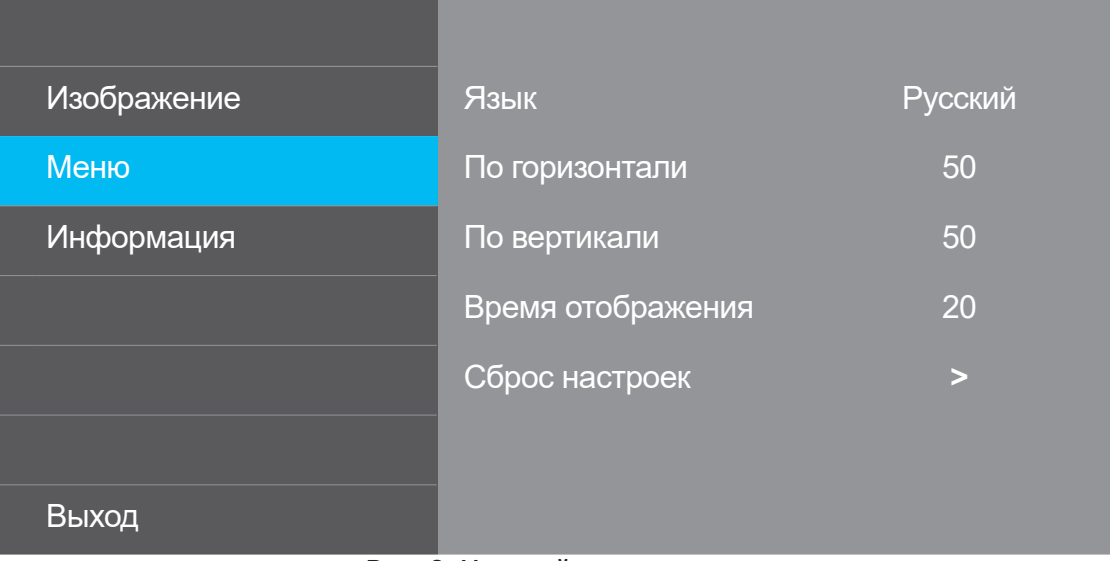

# Рис. 3. Настройки экранного меню

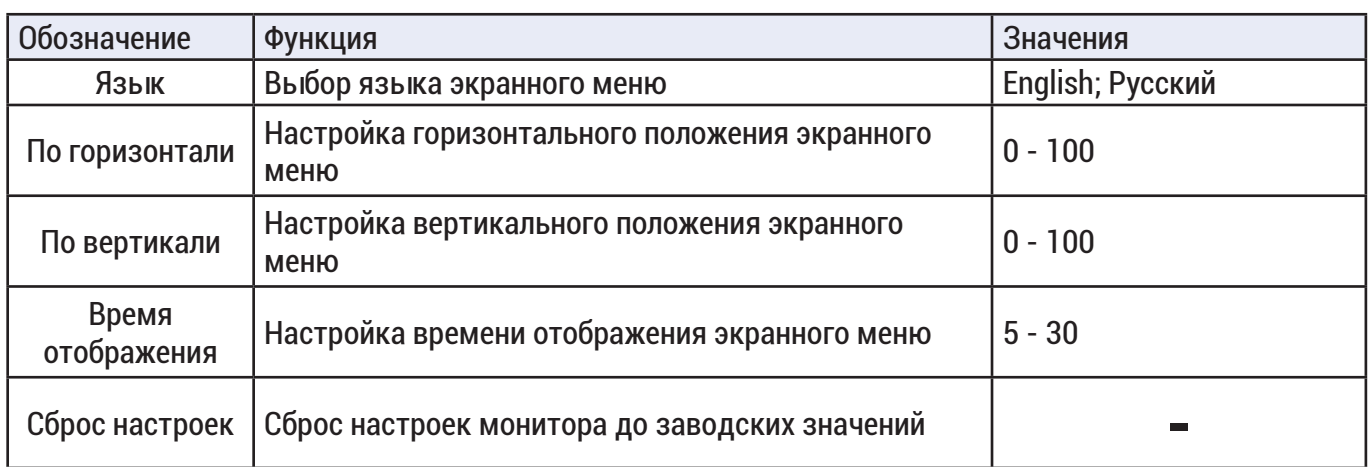

#### МЕНЮ ИНФОРМАЦИИ

В меню информации (Рис. 4) отображается источник, разрешение и частота обновления изображения.

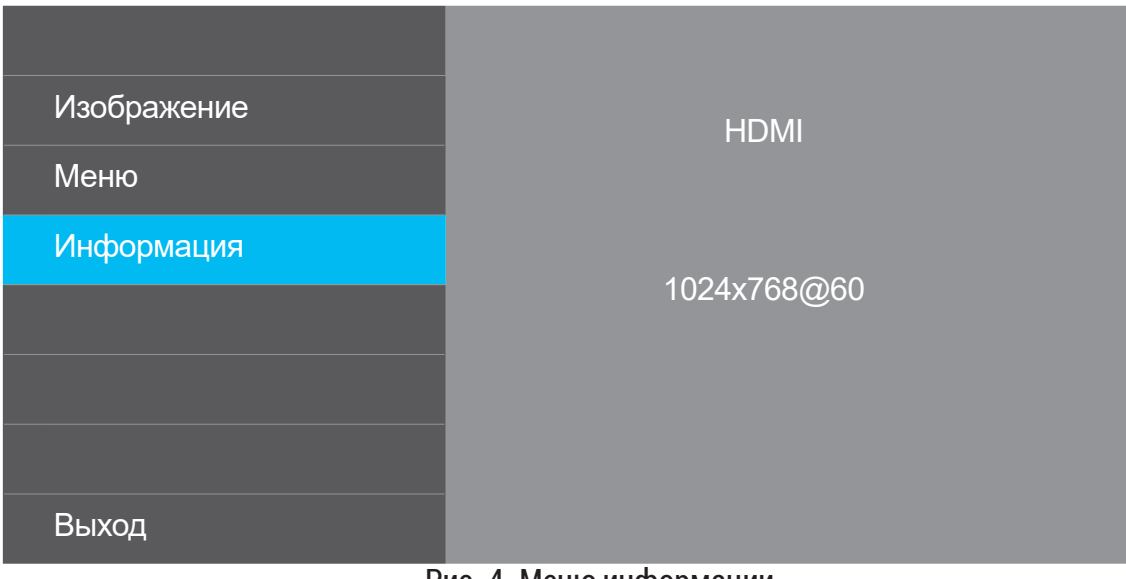

Рис. 4. Меню информации

# СБРОС НАСТРОЕК

Для сброса настроек необходимо в экранном меню выбрать пункт «По умолчанию» затем выбрать «Сброс», после чего настройки монитора будут сброшены до заводских значений.

# РЕШЕНИЕ ПРОБЛЕМ

Перед обращением в службу технической поддержки, пожалуйста, постарайтесь продиагностировать и исправить проблему самостоятельно.

# Инструкция «Быстрый старт» 6

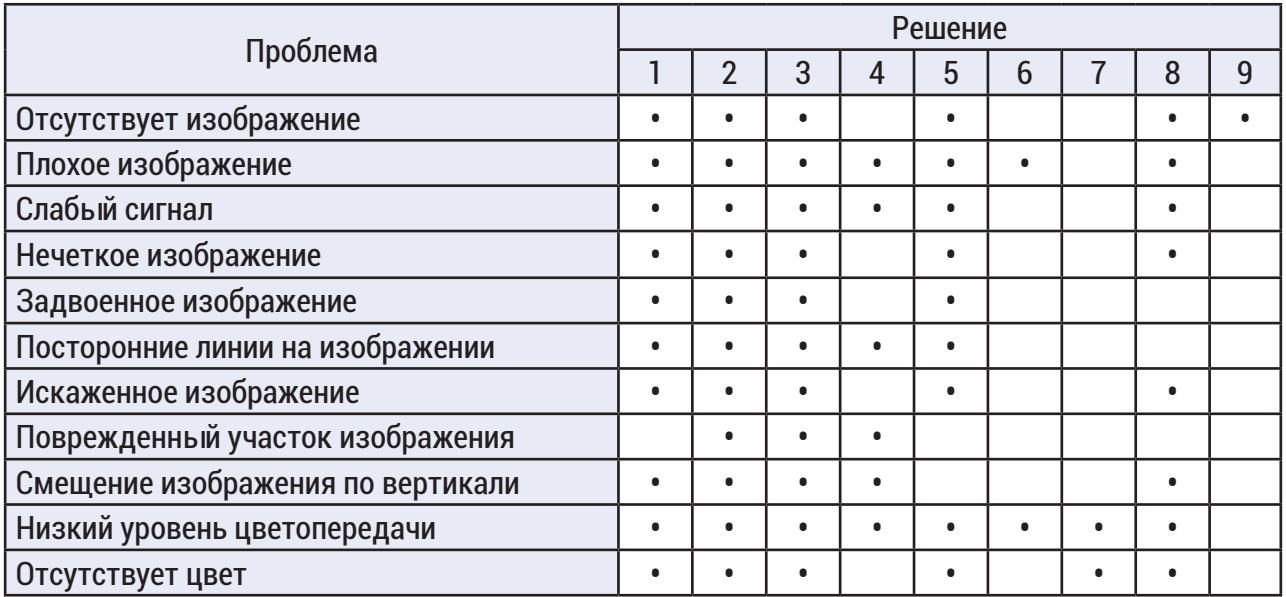

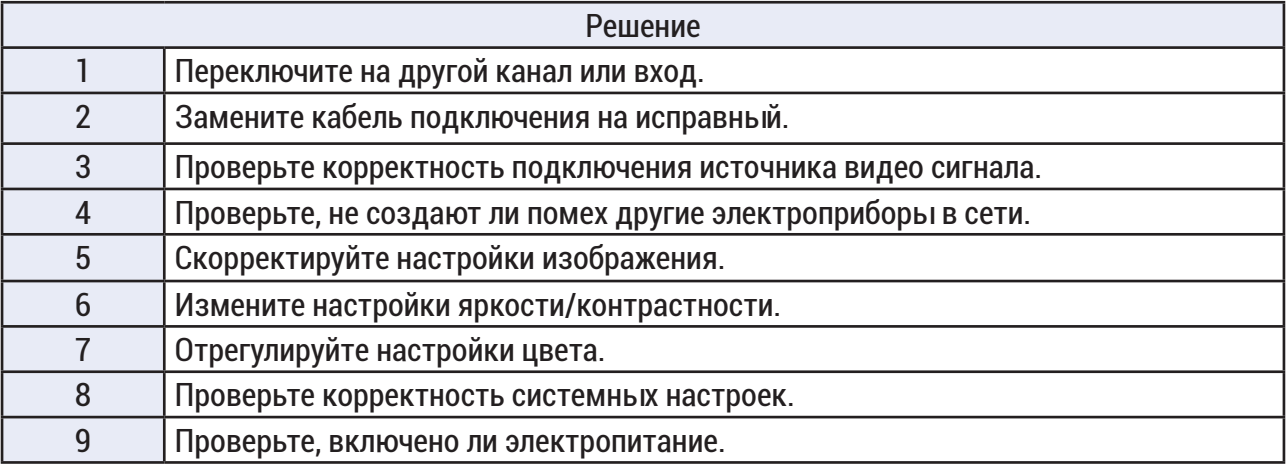

ОБРАТНАЯ СВЯЗЬ

Спасибо за выбор нашего оборудования. В том случае, если у вас остались вопросы после изучения данной инструкции, обратитесь в службу технической поддержки по номерам:

РФ: 8 (800) 700-76-61

Отдел по гарантии: 8 (495) 735-39-69

Наши специалисты окажут квалифицированную помощь и помогут найти решение вашей проблемы.